# **Layout Components**

# Control Screen layout via Setting APIs

The native mobile apps allow us to control screen layout setting via 2 Core APIs

- 1. **Core App Setting API**: This API collects all settings of each app to build the screen layout
- 2. **Core Site Setting API:** This API allows the app to define settings for each mobile screen. Support blocks and can combine layout

# **Extend Core App Settings API**

API Route: /core/app-settings?access\_token=token

This API register all apps to the Native Mobile App. Implement the **getAppSetting** method in **PostApi class** and the **getMobileSettings** method in **PostRe source** & **PostCategoryResource classes**

#### **PostApi.php**

```
<?php
class PostApi extends AbstractResourceApi implements ActivityFeedInterface, MobileAppSettingInterface
{
     /*...*/
    /**
     * Define Native Mobile App setting
 * 
      * @param $param
      * @return MobileApp
      */
    public function getAppSetting($param)
     {
         $l = $this->getLocalization();
         $app = new MobileApp('post' ,[
             'title'=> $l->translate('Posts'),
             'home_view'=>'menu',
             'main_resource'=> new PostResource([]),
             'category_resource'=> new PostCategoryResource([]),
                         //'other_resources' => [
                     // new PostListResource([]),
                          //]
         ]);
         $headerButtons = [
            \lceil'icon' => 'list-bullet-o',
                 'action' => Screen::ACTION_FILTER_BY_CATEGORY,
             ],
         ];
         if ($this->getAccessControl()->isGranted(PostAccessControl::ADD)) {
             $headerButtons[] = [
                 'icon' => 'plus',
                 'action' => Screen::ACTION_ADD,
                 'params' => ['resource_name'=> 'post', 'module_name' => 'post']
             ];
 }
         $app->addSetting('home.header_buttons', $headerButtons);
         return $app;
     }
}
```
**Posts/Api/Resource/PostResource.php**

```
<?php
class PostResource extends ResourceBase
{
         / * /
         public function getMobileSettings($params = [])
\left\{ \begin{array}{ccc} 1 & 1 & 1 \\ 1 & 1 & 1 \end{array} \right\} $permission = NameResource::instance()>getApiServiceByResourceName($this>resource_name)
>getAccessControl()>getPermissions();
                   $l = $this->getLocalization();
                   return self::createSettingForResource([
                            'acl'=> $permission,
                            'resource_name' => $this->resource_name,
                            'search_input' => [
                                     'placeholder'=>$l->translate('search_posts_dot'),
 ],
                            'schema' => [
                                     'definition' => [
                                              'categories' => 'post_category[]'
design to the control of the control of the control of the control of the control of the control of the control of
design to the control of the control of the control of the control of the control of the control of the control of
                            'forms'=> [
                                      'addItem'=>[
                                               'apiUrl'=>UrlUtility::makeApiUrl('post/form'),
                                               'headerTitle'=>$l->translate('Add a New Post'),
\mathbf{1}, \mathbf{1}, \mathbf{1} 'editItem'=>[
                                              'apiUrl'=>UrlUtility::makeApiUrl('post/form/:id'),
                                               'headerTitle'=>$l->translate('Editing Post'),
design to the control of the control of the control of the control of the control of the control of the control of
 ],
                            'list_view'=>[
                                     'noItemMessage' => $l->translate('no_posts_found'),
                                     'alignment' => 'right'
 ],
                            'detail_view'=>[
                                      'component_name'=> 'blog_detail'
 ],
                            'app_menu'=> [
                                     ['label' => $l->translate('all_posts'), 'params'=>['initialQuery' => ['view' => 
'']]],
                                    ['label' => $l->translate('my posts'), 'params'=>['initialQuery' => ['view' =>
'my']]],
                                     ['label' => $l->translate('my_draft_post'), 'params'=>['initialQuery' => 
['view' => 'draft']]],
                                     ['label' => $l->translate('friends_posts'), 'params'=>['initialQuery' => 
['view' => 'friend']]],
                                     ['label' => $l->translate('pending_posts'), 'params'=>['initialQuery' => 
['view' => 'pending']], 'acl' => 'can_approve'],
 ],
                  ]);
         }
}
```
**PostCategoryResource no need to implement getMobileSettings because don't have a specific screen on Mobile App.**

**After implementing the above methods, you can re-check the API above and should see that new `post` object is appended to the Core App Setting API**

```
"post": {
    "setting": {
        "resources": {
             "post": \{\blacksquare\},"post_category": {
        \},<br>"screens": {<br>"creen.
             "screen.home": { \implies \},
             "screen.home.default": {
             "app.header_menu": {
                 "options": []
            \mathcal{E}\},
        "parameters": {
             "post.search_form": {
             "post.edit": {E}),
             "post.add": \{\blacksquare\},
             "post.delete": { \n \equiv \},
             "post_category.search_form": {
             "post_category.edit": {E},
             "post_category.add": {
             "post_category.delete": {
             "home.header_buttons": [\Box],
             "category_menu": \{\Box\},
             "app": { \simeq \},
             "main_resource": "post",
             "resourceNames": [
        }
    }
},
```

```
"post": {
    "acl": {
        "can_view": true,
        "can_like": true,
        "can_share": true,
        "can_delete": true,
        "can_report": true,
        "can_add": true,
        "can_edit": true,
        "can_comment": true,
        "can_publish": false,
        "can_feature": true,
        "can_approve": true,
        "can_sponsor": true,
        "can_sponsor_in_feed": false,
        "can_purchase_sponsor": true
    },
    "add.icon": "plus",
    "add.label": "Add",
    "search_input": {
        "placeholder": "Search posts"
    },
    "resource_name": "post",
    "forms": \{\blacksquare\},
    "list_view": {
        "noItemMessage": "No Posts Found.",
        "alignment": "right"
    },
    "detail_view": {
        "component_name": "post_detail"
    },
    "app_menu": [\blacksquare],
    "apiUrl": "mobile/post"
},
```
#### **Detail information of each section**

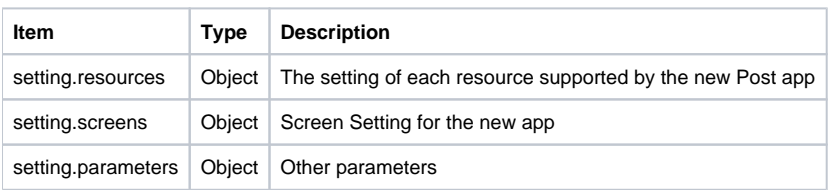

## **Define Resource Settings**

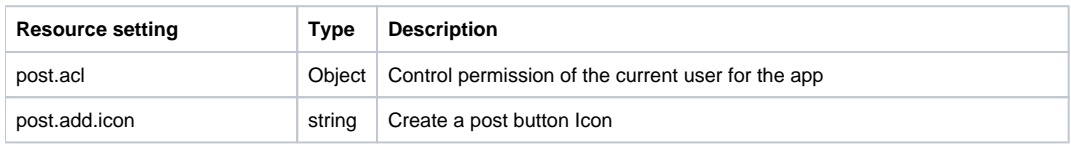

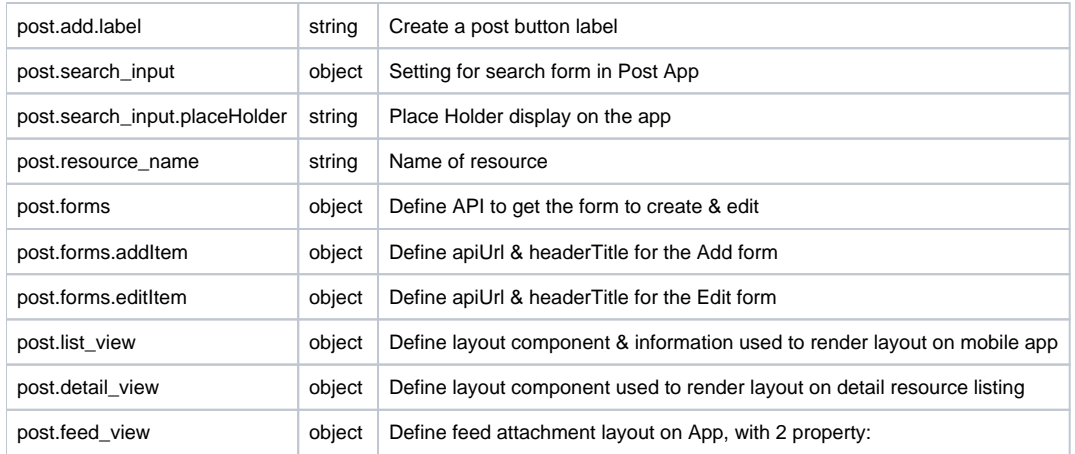

item\_view. View name of attachment layout, support some default value: embed\_blog, embed\_video, embed\_music\_song, embed\_event...

alignment: If item\_view is empty, using embed\_default view defined on App with the alignment of image on feed (top, right, left)|

## **Extend Screen Settings via Core Site Setting API**

API Route: **/core/site-settings?access\_token=token** Method: **GET**

**Screen Setting Parameters**

Define all screen properties that supported by your app.

```
"screens": {
    "screen.home": {
        "headerTitle": "Posts",
        "header_buttons": [
            ſ
                "icon": "list-bullet-o",
                "action": "@app/FILTER_CATEGORY"
            },
            ₹
                "icon": "plus",
                "label": "Add",
                "action": "@app/ADD_ITEM",
                "params": \{"config_name": "post.add",
                    "module_name": "post",
                    "resource_name": "post"
                }
            ł
        J,
        "header_menu": {
            "config_name": "app.header_menu",
            "action": "@@filter_by_app_menu"
        ł
    },
    "screen.home.default": {
        "parent": "screen.home",
        "content_layout": "menu"
    },
    "app.header_menu": {
        "options": []
    }
},
```
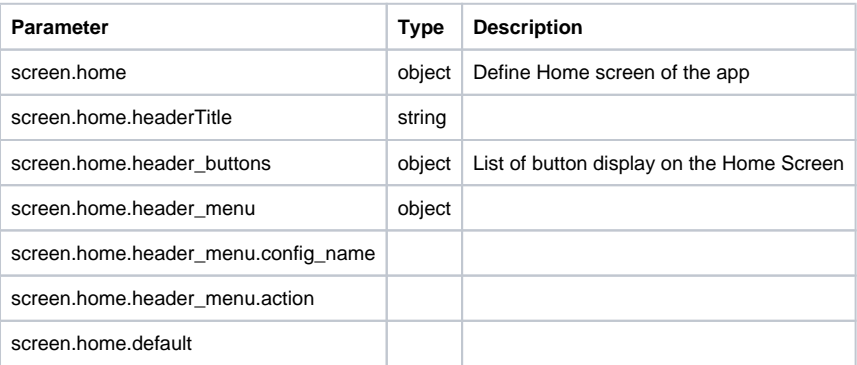

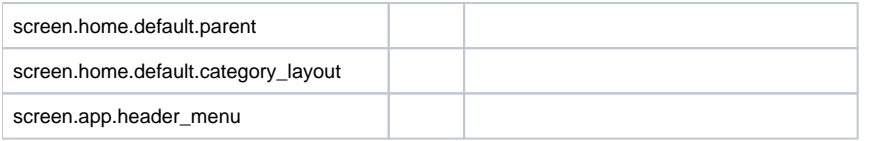

#### **Naming Convention of Screen Name on Mobile app**

Each module (such as Blog, Event, etc) will have 3 default screens: Module Home Screen, Module Detail Screen, Module Listing Screen

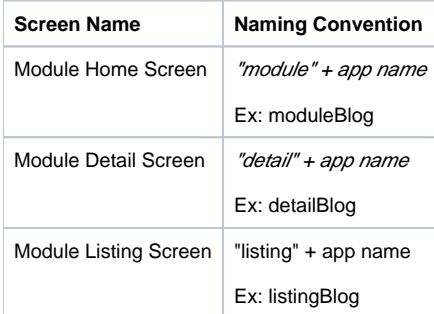

Here is the sample API response for Blog

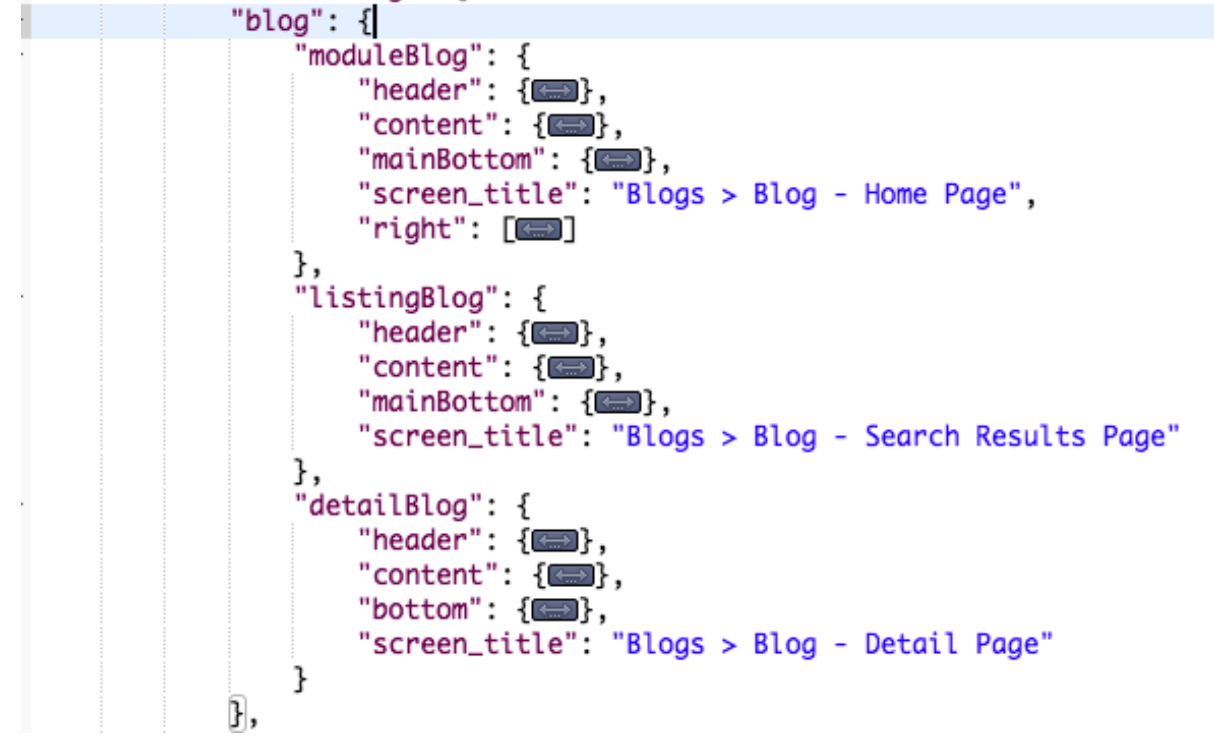

Each screen has some sections to show content, support some locations:

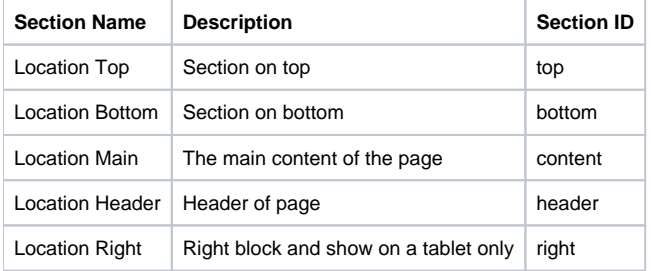

#### **Generate Screen Setting for an App**

To implement Views component for screen setting, make sure your App was added API service implementing **MobileAppSettingInterface.** Then add the new function

```
getScreenSetting in that API.
Example:
```

```
use Apps\Core_MobileApi\Adapter\MobileApp\ScreenSetting;
use Apps\Core_MobileApi\Adapter\MobileApp\MobileAppSettingInterface;
//.....
class BlogApi extends AbstractResourceApi implements ActivityFeedInterface, MobileAppSettingInterface
{
//.....
        public function getScreenSetting($param)
         {
                 $screenSetting = new ScreenSetting('blog',[
                         'name' => 'blogs'
                 ]);
                 $resourceName = BlogResource::populate([])->getResourceName();
                 $screenSetting->addSetting($resourceName, ScreenSetting::MODULE_HOME);
                 $screenSetting->addSetting($resourceName, ScreenSetting::MODULE_LISTING);
                 $screenSetting->addSetting($resourceName, ScreenSetting::MODULE_DETAIL);
                 $screenSetting->addBlock($resourceName, ScreenSetting::MODULE_HOME, ScreenSetting::
LOCATION_RIGHT, [
                          'component' => ScreenSetting::SIMPLE_LISTING_BLOCK,
                         'title' => 'most_viewed',
                          'resource_name' => $resourceName,
                          'module_name' => 'blog',
                          'query' => ['sort' => 'most_viewed']
                 ]);
                 return $screenSetting;
         }
}
```
According to the above codes, we defined 3 screens for resource **Blog (Home, Listing, Detail)** and add a block on **Right** location in **Home** Function **\$screenSetting->addSetting,** will auto create a screen setting base on **Page Name** we mentioned above like that:

```
"listingBlog": {
    "header": \{"component": "module_header"
    },
    "content": {
        "component": "smart_resource_list"
    },
    "mainBottom": {
        "component": "sort_filter_fab"
    },
    "screen_title": "Blogs > Blog - Search Results Page"
},
"detailBlog": {
    "header": \{"component": "item_header"
    },
    "content": {
        "component": "item_simple_detail",
        "embedComponents": [
            "item_image",
            "item_title"
            "item_author",
            ſ
                 "component": "item_stats",
                "stats": {
                     "view": "total_view",
                    "like": "total_like",
                    "comment": "total_comment"
                ł
            <u>},</u>
            "item_pending",
            "item_html_content",
            "item_category",
            "item_tags",
            "item_user_tags"
        ı
    },
    "bottom": {
        "component": "item_like_bar"
    },
    "screen_title": "Blogs > Blog - Detail Page"
```
But if you add custom **params,** it will be used as screen config for that page. If you add a custom **Page Name,** you have to define params for it. Example:

```
"viewBlockedUser": {
    "header": \{"component": "simple_header",
        "title": "blocked_users"
    },
    "content": {
        "component": "smart_resource_list",
        "module_name": "user",
        "resource_name": "blocked_user",
        "pagingName": "blocked_users"
    },
    "screen_title": "Users > Blocked Users - Home Page"
},<br>"settings": {<br>"
    "top": \{"component": "simple_header",
        "title": "system_settings"
    },
    "content": {
        "component": "user_settings"
    },
    "screen_title": "Users > System Settings - Home Page"
ł
```
If you want to add a new block on a screen, have 2 ways: Add a new location to your Page params. **Note:** if you add a block into main content, it MUST be a child of the **embedComponents** array:

```
"detailEvent": {
    "header": \{"component": "item_header",
        "transition": "float"
    },
    "content": {
        "component": "stream_profile_feeds",
        "embedComponents": [
             "stream_event_header_info",
             "stream_profile_description",
            "stream_composer"
   },<br>"right": {<br>"compo
        "component": "simple_list_block",
        "module_name": "event",
        "resource_name": "event",
        "title": "events".
        "query": \{"sort": "upcoming"
        ł
    },
    "screen_title": "Events > Event - Detail Page"
},
```
If you don't add params for your page, and use default config, you have to use function **\$screenSetting->addBlock.** Below example, we will add block **Mo st Viewed** for **Blog Home Page** at Right section:

```
$screenSetting->addBlock($resourceName, ScreenSetting::MODULE_HOME, ScreenSetting::LOCATION_RIGHT, [
         'component' => ScreenSetting::SIMPLE_LISTING_BLOCK,
        'title' => 'most_viewed',
        'resource_name' => $resourceName,
        'module name' => 'blog',
         'query' => ['sort' => 'most_viewed']
]);
```
**Support parameters of each block**

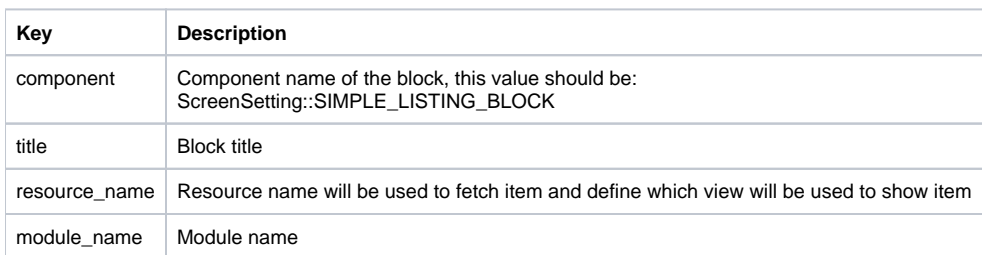

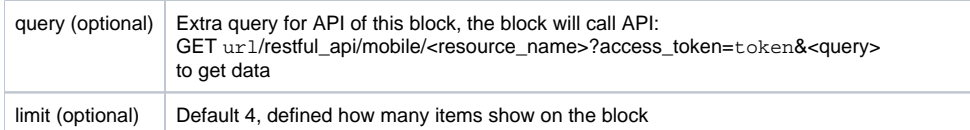

If you don't want to support ads on a screen, you should add property **"no\_ads" => true** to that **Page Setting** 

```
$screenSetting->addSetting($resourceName, 'mainFriendRequest', [
         ScreenSetting::LOCATION_HEADER => [
                 'component' => ScreenSetting::SIMPLE_HEADER,
                'title' => 'friend_requests',
                 'back' => false
         ],
         ScreenSetting::LOCATION_MAIN => [
                 'component' => ScreenSetting::SMART_RESOURCE_LIST,
                 'module_name' => 'friend',
                 'resource_name' => FriendRequestResource::populate([])->getResourceName()
         ],
         'no_ads' => true
]);
```
### Layout components

Layout components are pre-defined components used to render layout on mobile and controlled by **Core Site Setting API**

#### **Components for module home page, module search page**

List of components are defined to render layout on module **Home page** and module **Search/listing page**

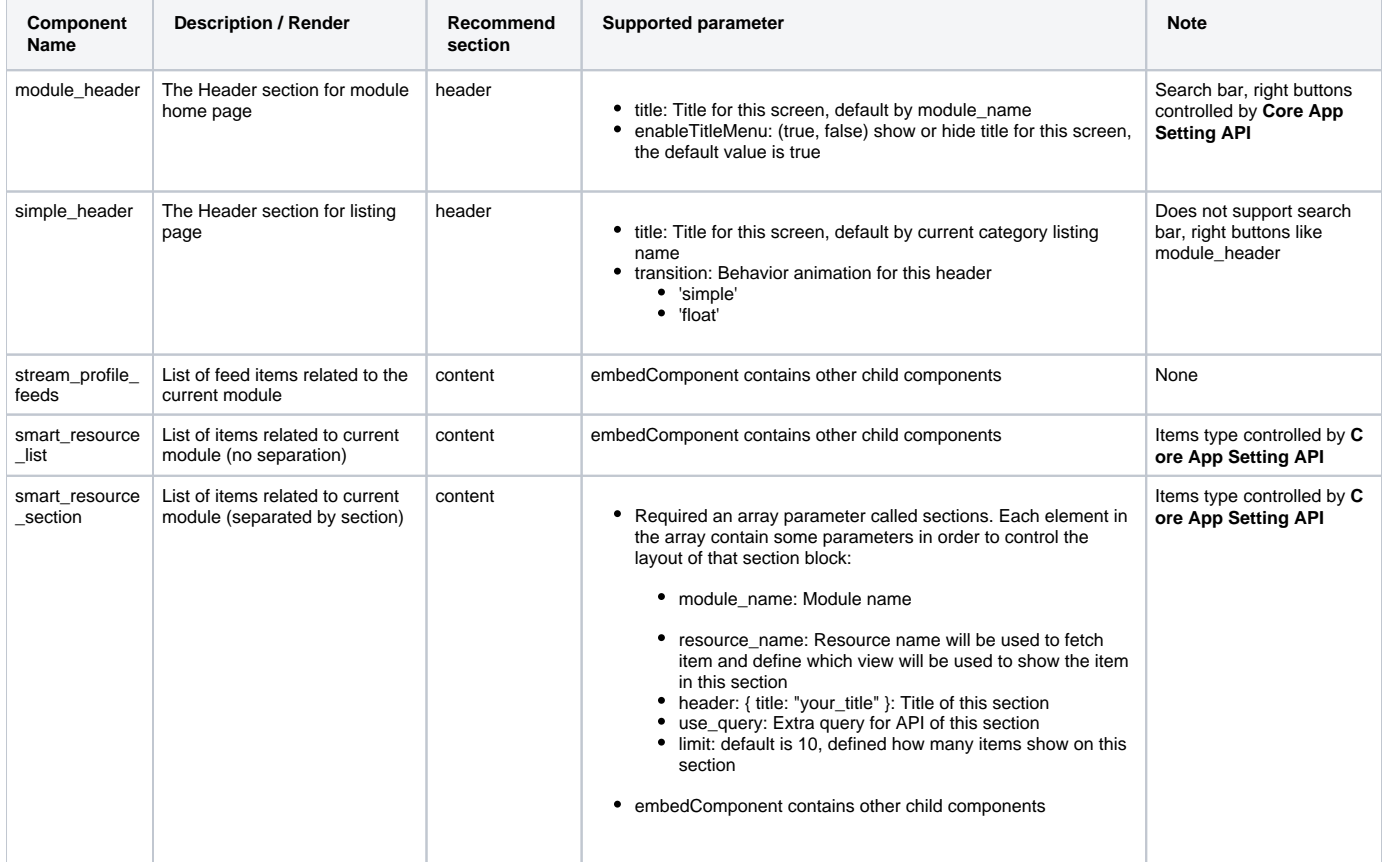

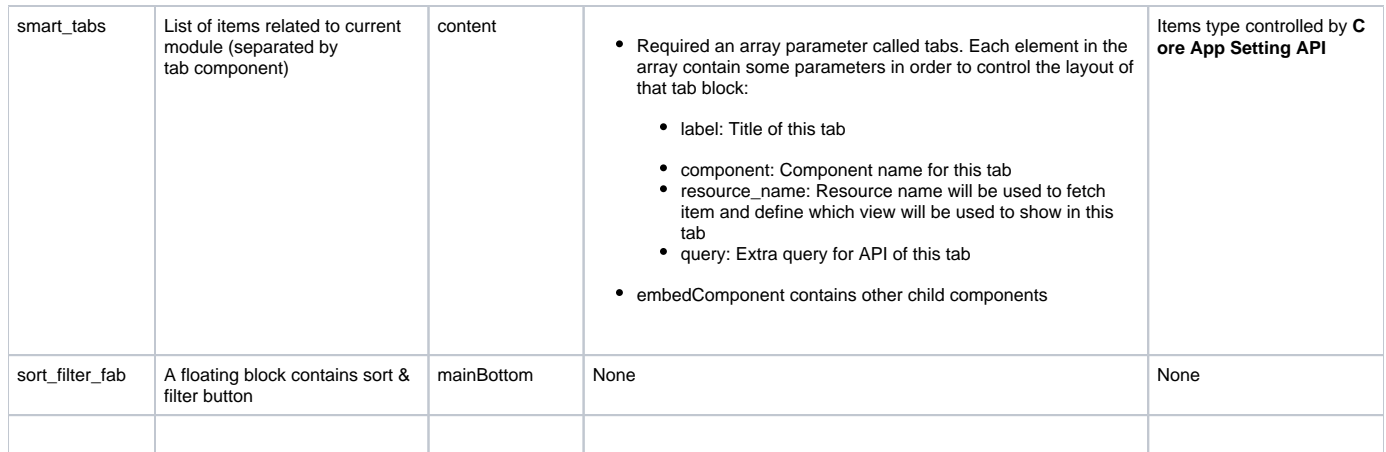

## **Components for module Detail page**

List of components are defined to render layout on the module **Detail page**

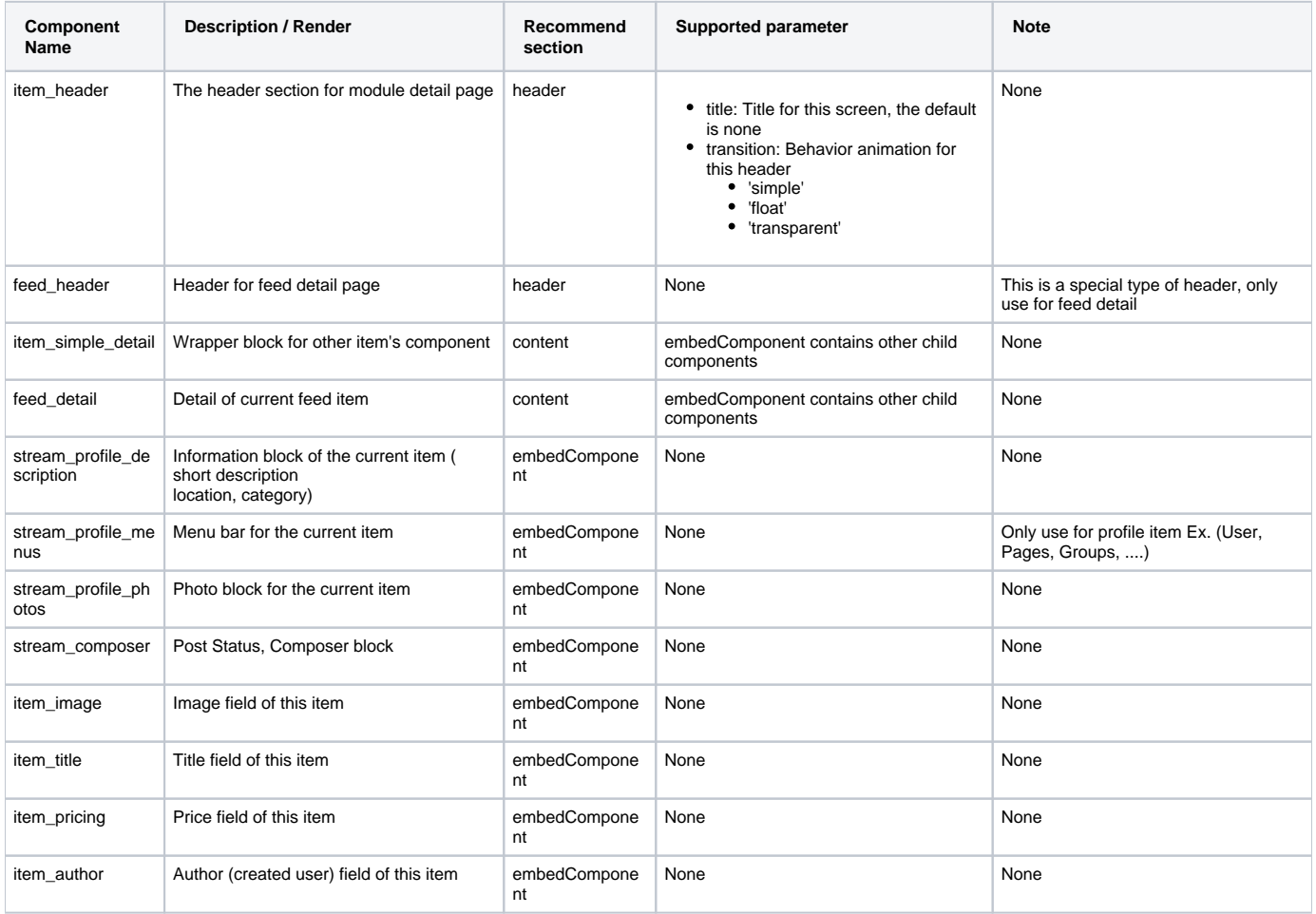

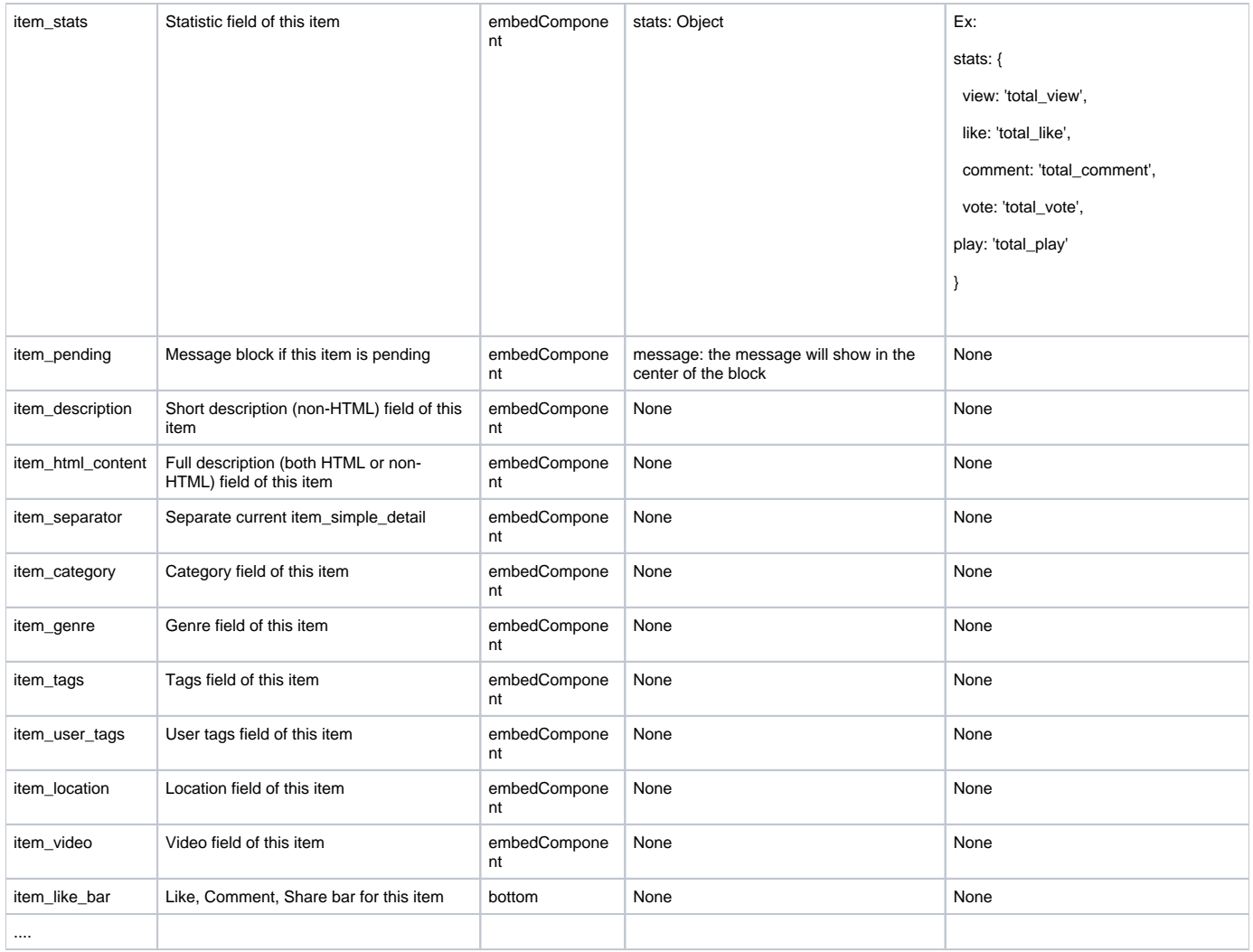

## **Components for all pages**

List of components are defined to render some special blocks that can apply on all pages

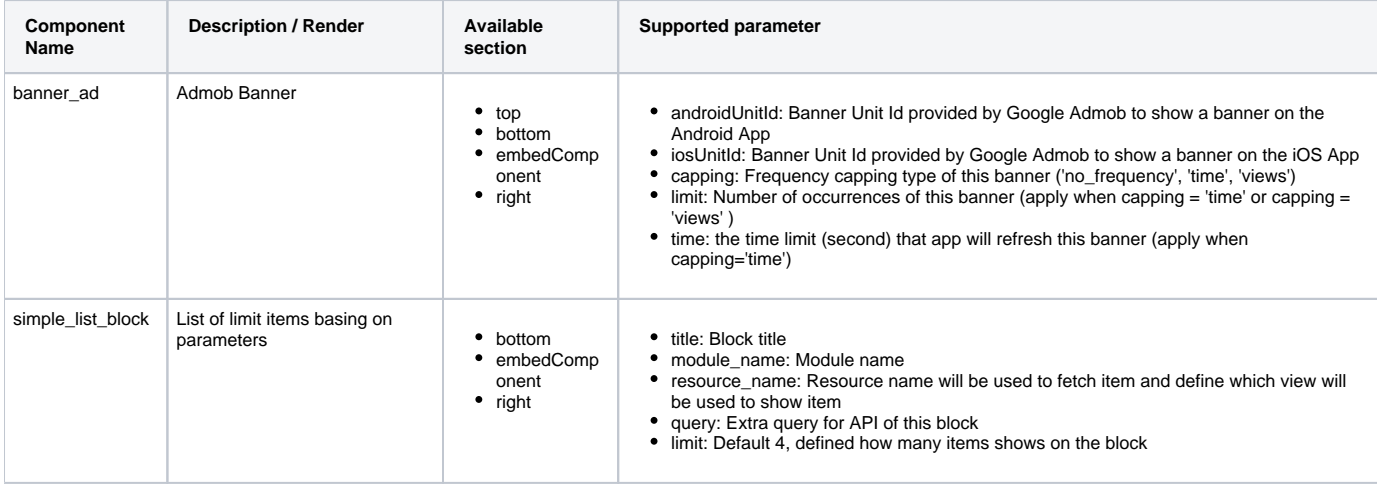

### **Components for specific pages**

List of components are defined to render some special blocks that currently only apply for some specific pages

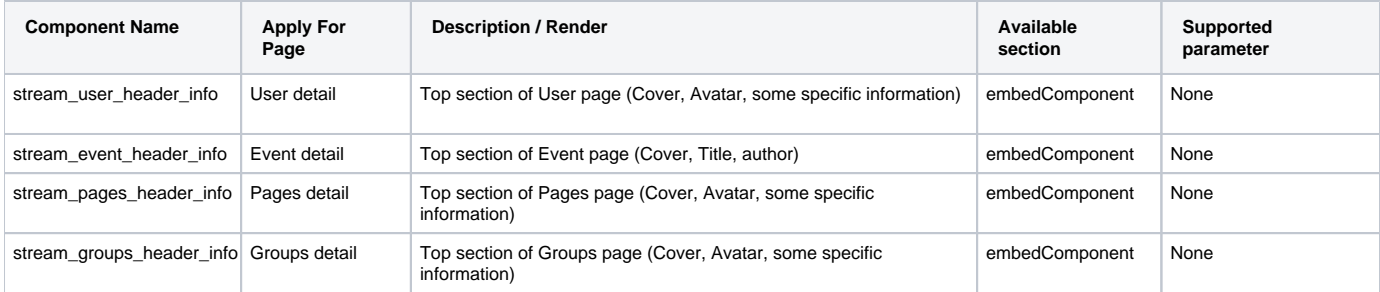